## **Student Email Help**

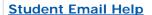

## Edit Content

## Logging in to student email

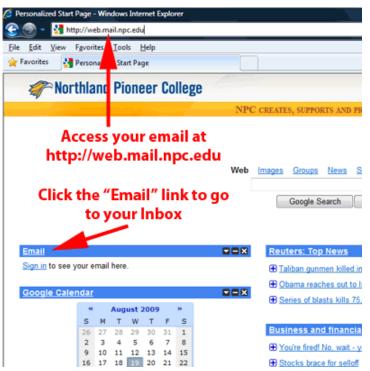

To log into student email, go to <a href="http://web.mail.npc.edu">http://web.mail.npc.edu</a> and click on the "Email" link on the top left of the page.

Your username for student email is in the format JStudent for a student named Joe Student, i.e. the first initial of your first name and your full last name combined make up your user name.

Your default password for student email is in the format dd-Mmm-yy, i.e. 05-Jan-87 for a student with a birth date of January 5, 1987.

Refer to the FAQ for more information on how your password and user name are formatted and where you can use them.

Your email is hosted by Google, and you have access to the full GoogleApps suite. You can store files, edit files simultaneously with someone else on the Internet, publish web pages, IM (chat), and many more tasks within GoogleApps from anywhere you have Internet access. Go to <a href="http://google.com/support/a/users/?hl=en">http://google.com/support/a/users/?hl=en</a> for more help with GoogleApps.

## **Email login page**

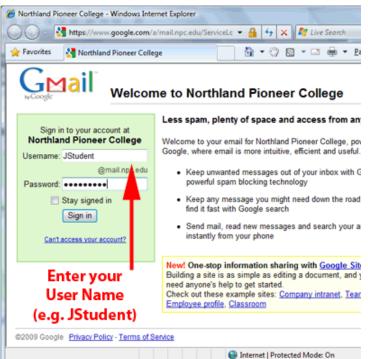

After clicking "Email" on the main page, you will be asked to enter your NPC User Name and password.

Your username for student email is in the format "JStudent" for a student named Joe Student, i.e. the first initial of your first name and your full last name combined make up your user name. It does not matter if you use capital, lowercase, or any combination thereof in the user name box.

Your default password for student email is in the format dd-Mmm-yy, i.e. 05-Jan-87 for a student with a birth date of January 5, 1987. You must enter the password using the same capitalization as your default or as you entered when you changed your password, i.e. the first letter of the month in your default password must be capitalized, but the second and third letters must be lowercase.

If you change your password in email, it does NOT change your password in MyNPC, on computers, or anywhere else outside GoogleApps.